# **Les Micro-Guides du Support**

# *Télécharger une application Clementoni sur My first Clempad*

V1 – 19/11/2013

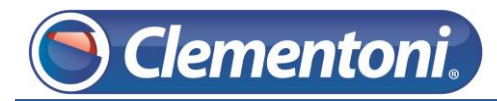

Sur « My First Clempad » le téléchargement d'application Clementoni n'est possible que depuis la zone Adulte, Voila ce que l'on peut voir depuis un profil enfant :

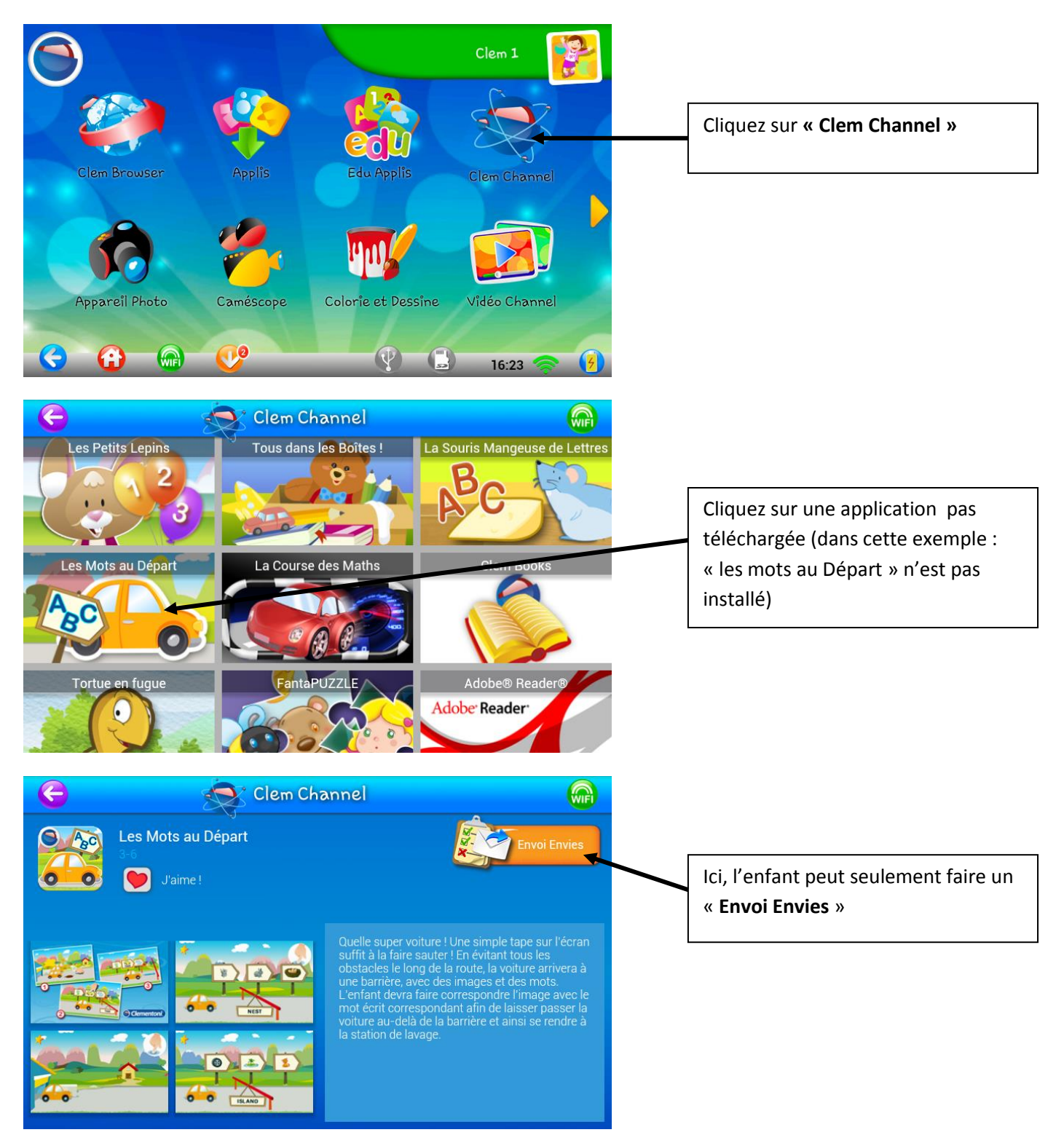

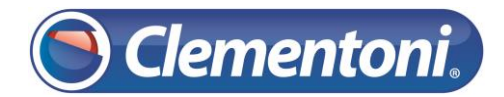

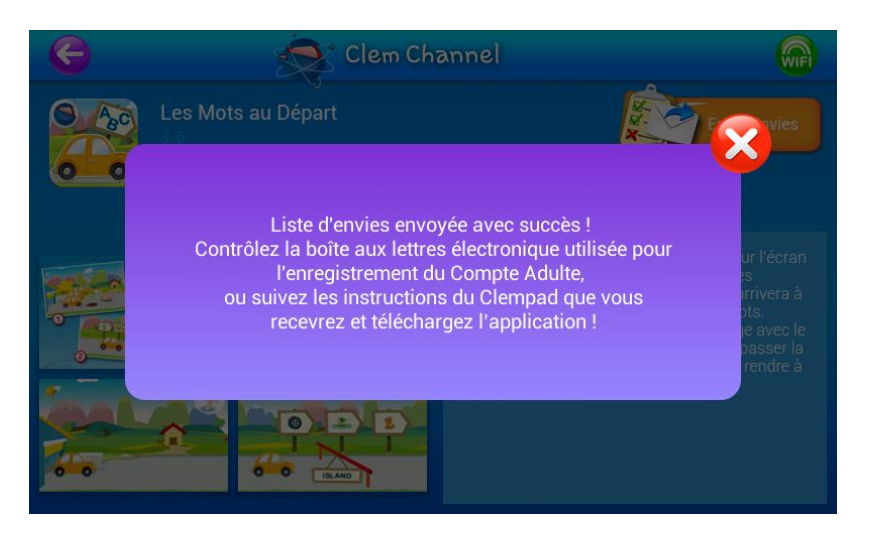

**Cliquer sur le bouton ne lance pas la procédure de téléchargement**

Clem Channel est la vitrine d'application

Il faut passer par la zone adulte pour télécharger correctement l'application, suivez les étapes suivantes :

1 – Dans un profil enfant, accédez à la zone adulte :

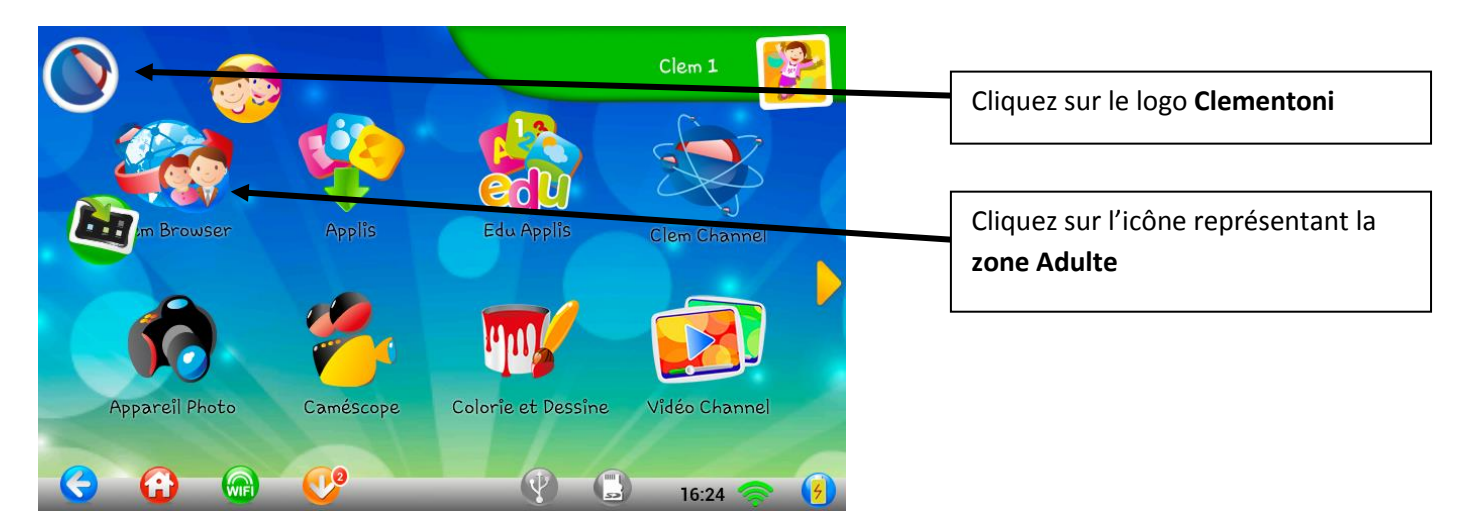

2 – Après avoir tapé sur la zone de saisie, notez votre mot de passe Adulte :

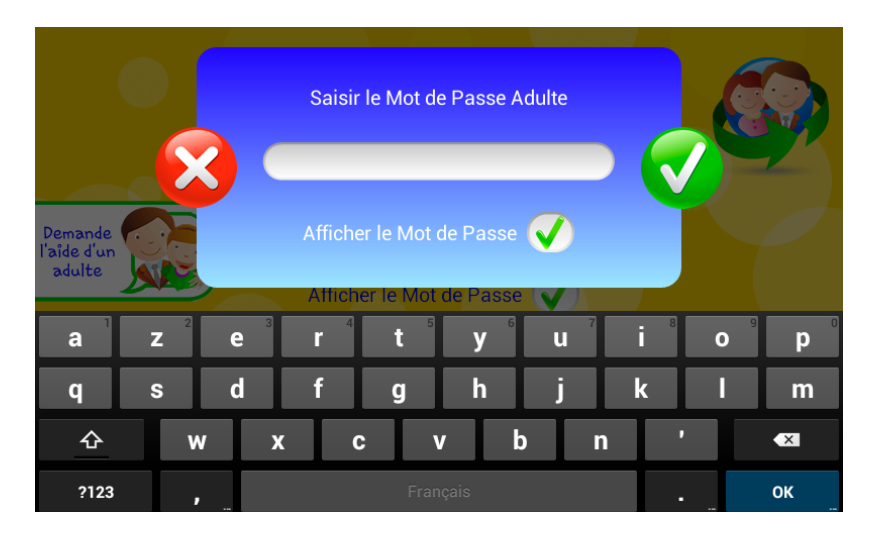

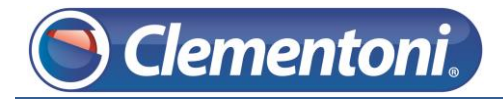

#### 3 – Accédez à la Clem Channel depuis la zone Adulte en suivant ce chemin :

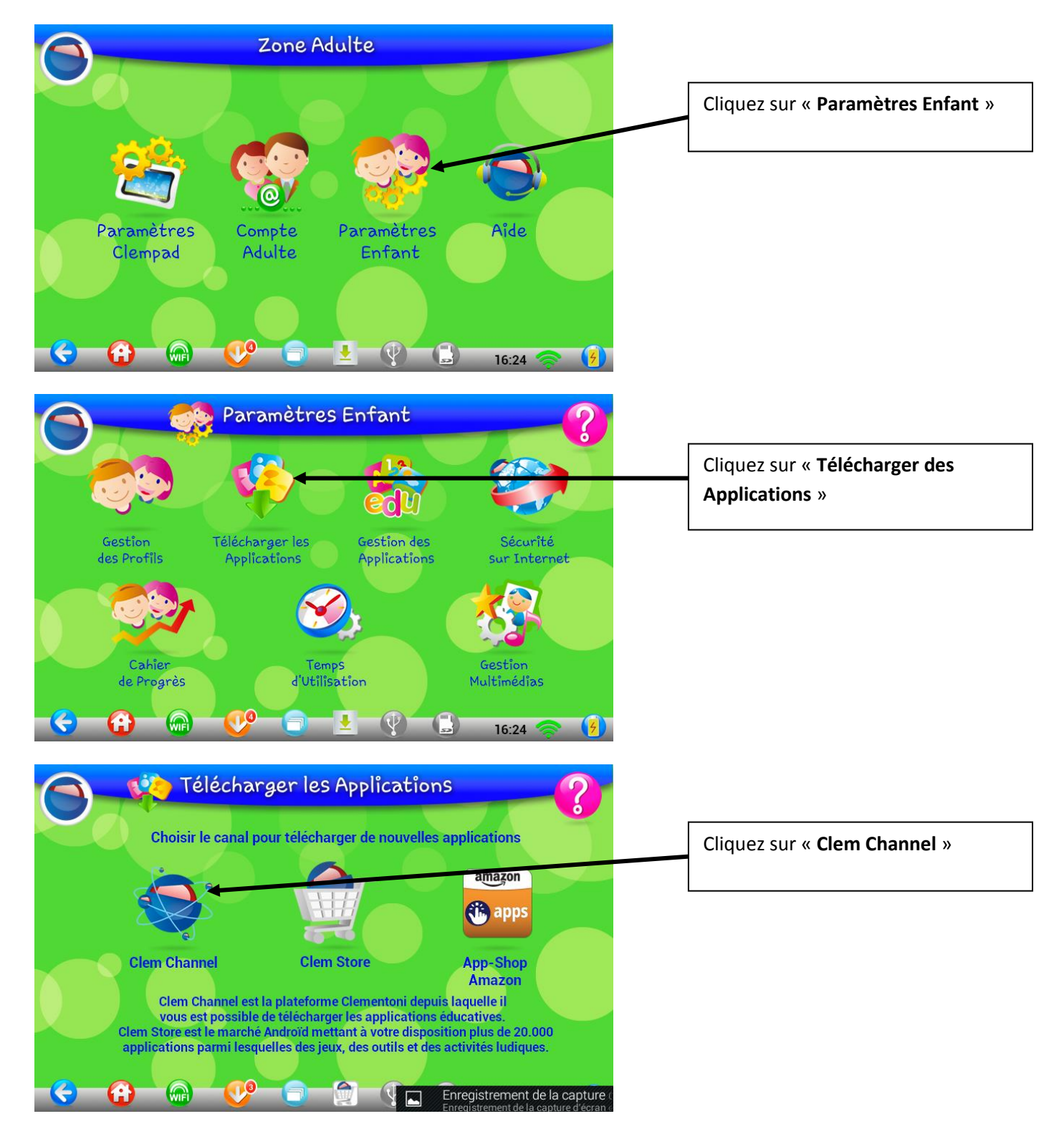

## 4 – Sur Clem Channel, téléchargez les applications que vous souhaitez installer :

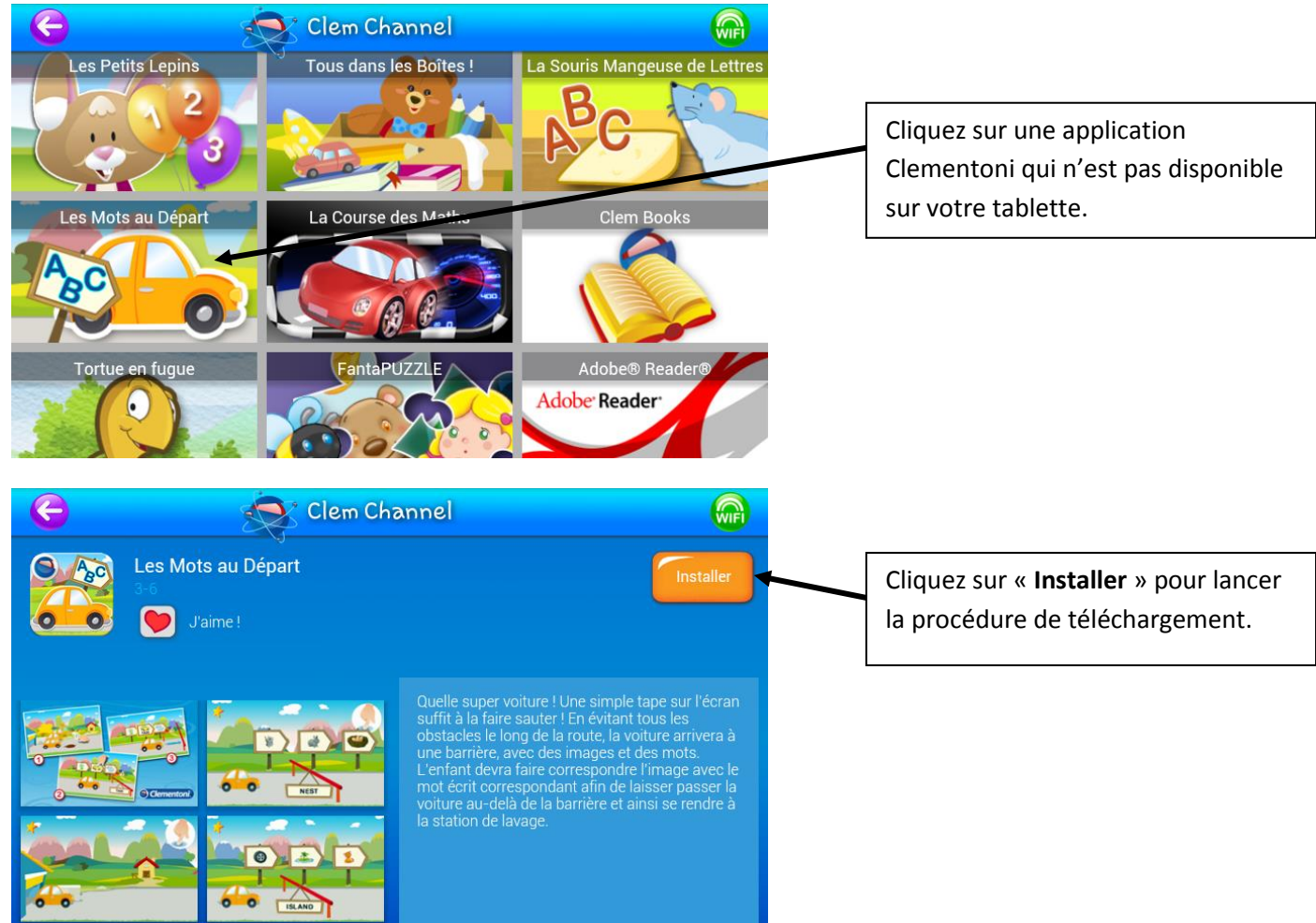

## 5 – L'application est en cours de téléchargement :

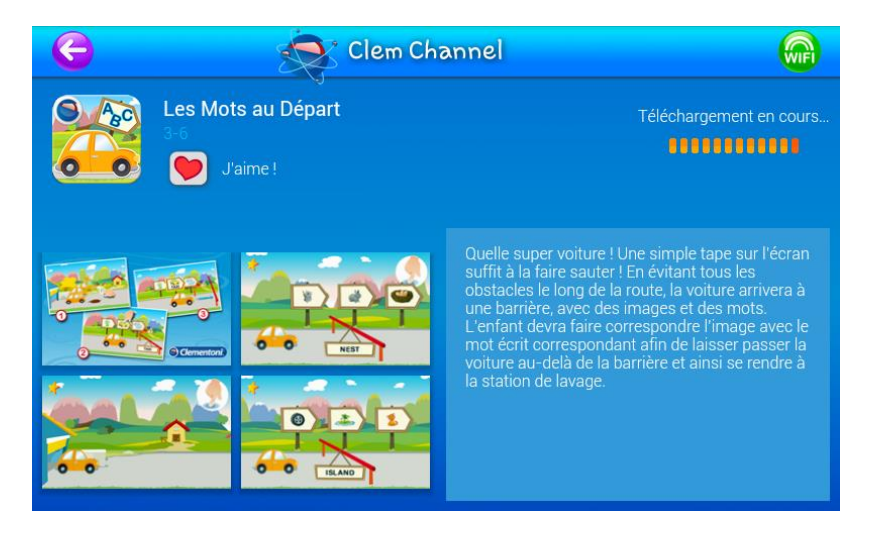

Cette procédure prend **quelques minutes**, veuillez ne pas éteindre la tablette pendant cette phase.

Il est possible de lancer le téléchargement de plusieurs applications en même temps, mais veuillez ne pas utiliser la tablette pendant cette période.

**Attention : Jouer avec la tablette pendant les téléchargements peut engendrer un ralentissement de la tablette, voir un arrêt de l'application « Clementoni » qui est le launcher de la tablette.**

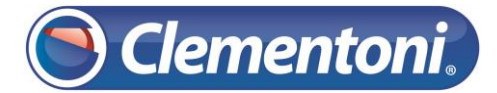

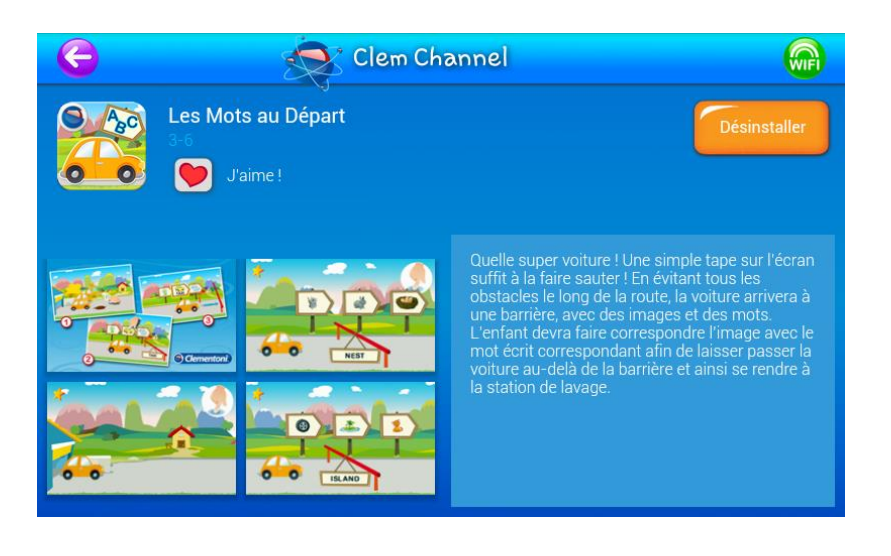

L'apparition du bouton « **Désinstaller** » indique que l'application a été correctement enregistrée sur votre tablette